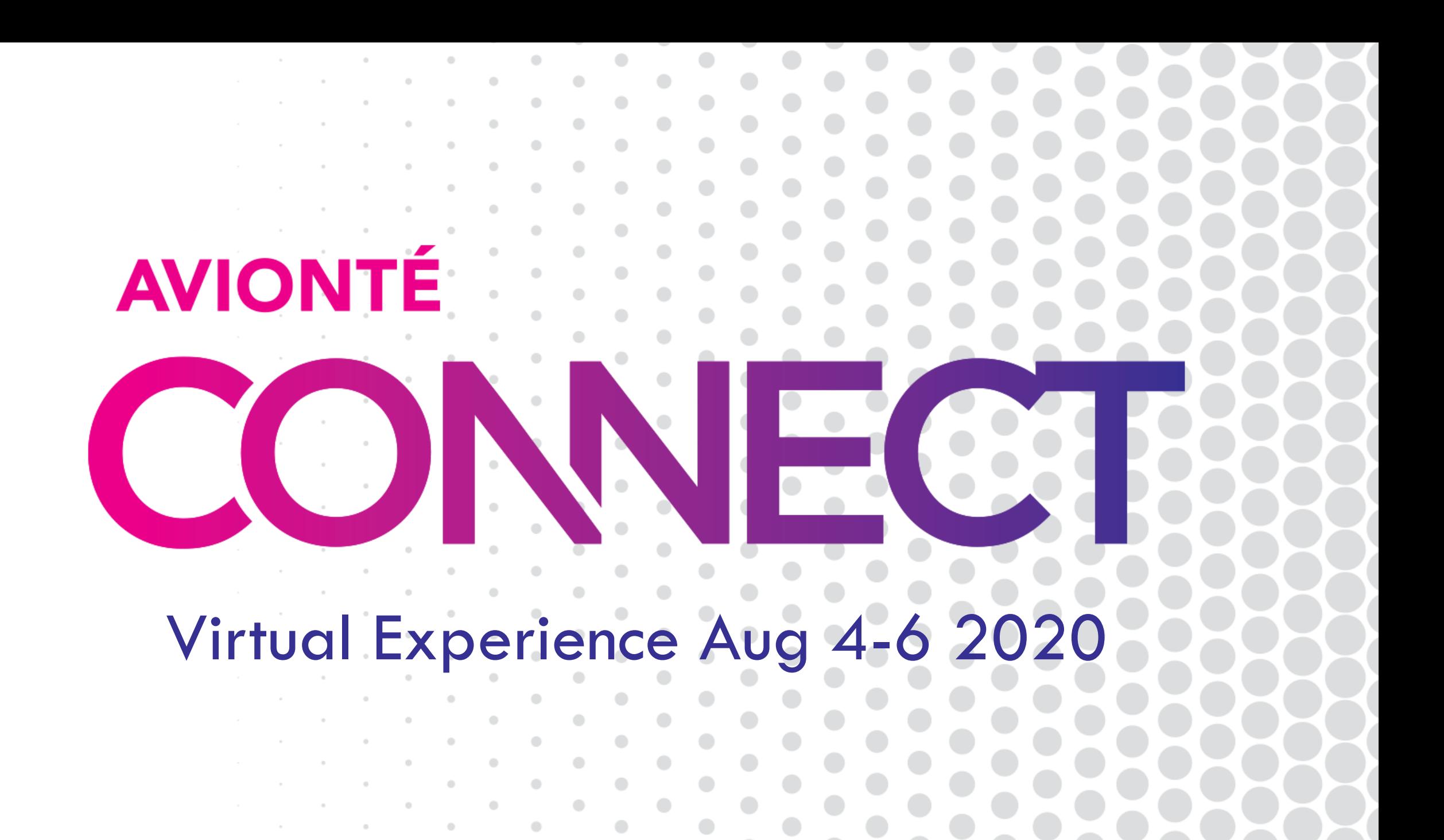

# Standard Reporting and Business Intelligence in BOLD

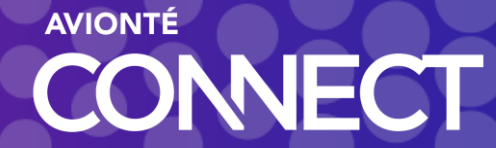

## Introductions

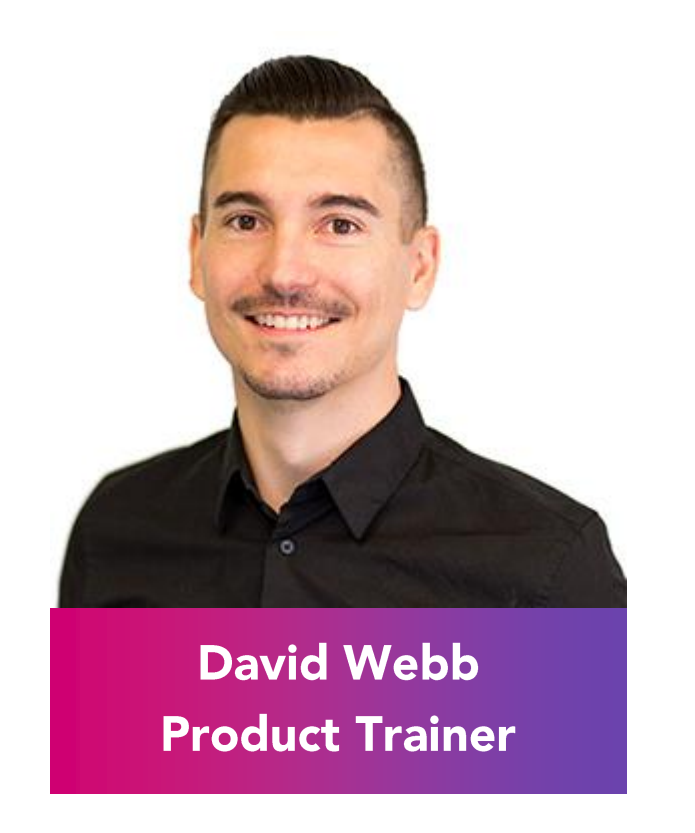

- Product Trainer
- Two years at Avionte
- Experience as a technical recruiter
- Spends (arguably too much) free time watching YouTube videos in attempt to know a little more about everything

**AVIONTÉ** 

**JNNFCT** 

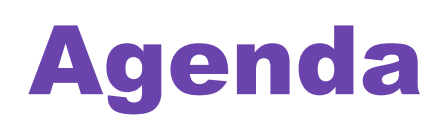

昌

S

<u>lılı,</u> About standard reporting and BI reporting

Accessing and using standard reports

Accessing and using BI reports

 $\sqrt{2}$ BI Reporting scenarios

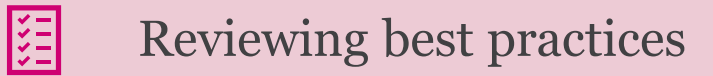

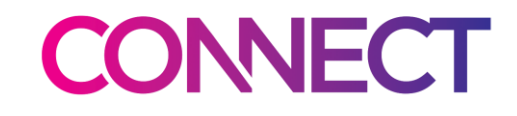

## Standard Reporting

#### Configurable

• Run Time Parameters can be set to provide the data and time frame needed

#### Real-Time Data

• Up-to-the-minute data is included

#### Exportable

• Reports can be exported to Excel for further analysis

## Business Intelligence Reporting

#### Configurable

• Filter down your data to display what you NEED to see

#### Non-Standard

• BI Reports require additional user setup

#### Exportable

- Share you reports with other BI users
- Schedule reports to automatically be delivered

**AVION IE** 

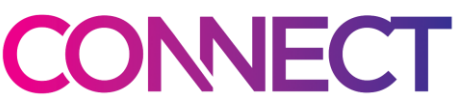

Accessing and Using Standard Reporting

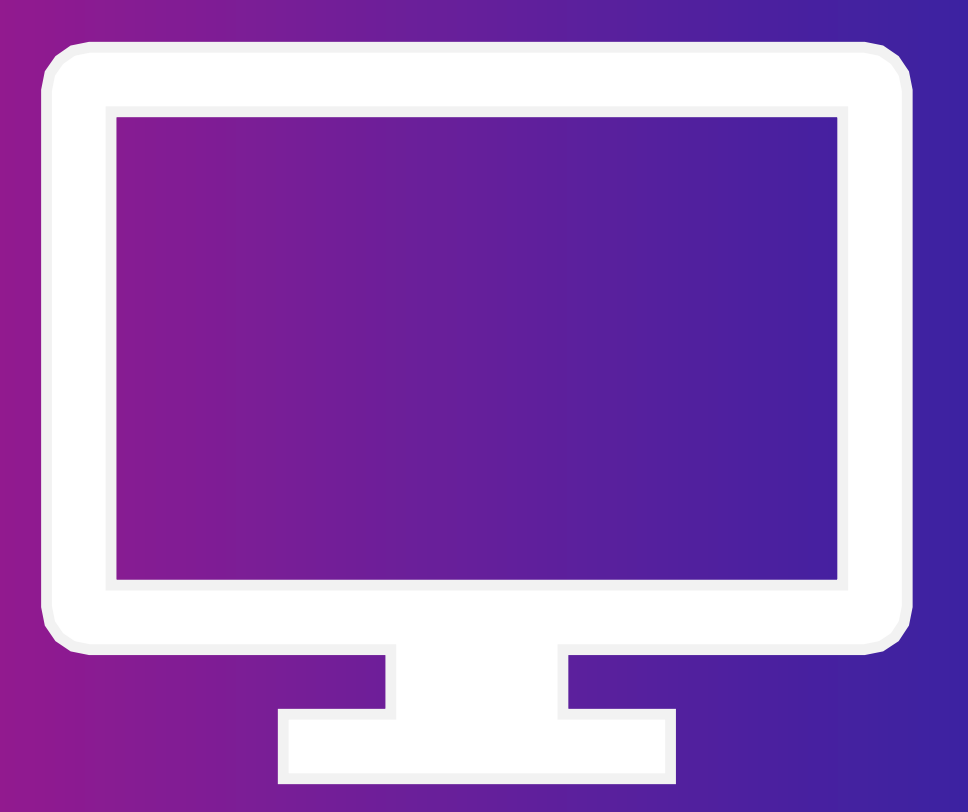

**AVIONTÉ CONNECT** 

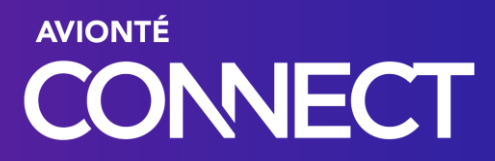

# Accessing and Using BI Reporting

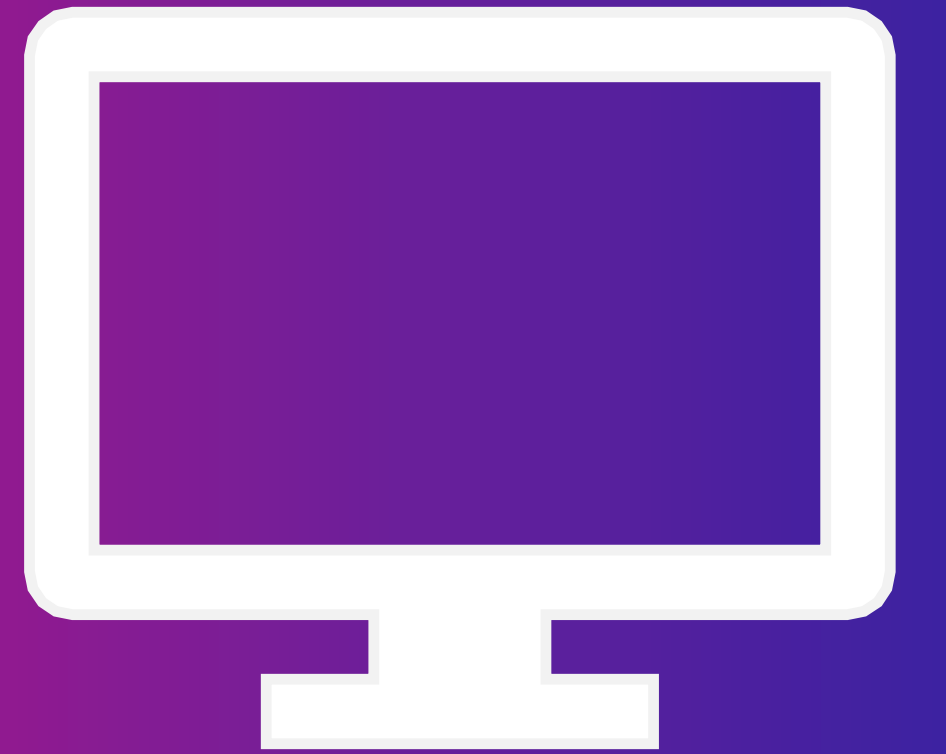

## The Scenario: Open Positions and Status

The Recruiting Manager for Hillside Hiring, is trying to identify open positions and what the interview status is for each position.

They are searching for Key Performance Indicators (KPIs) showing progress on open roles.

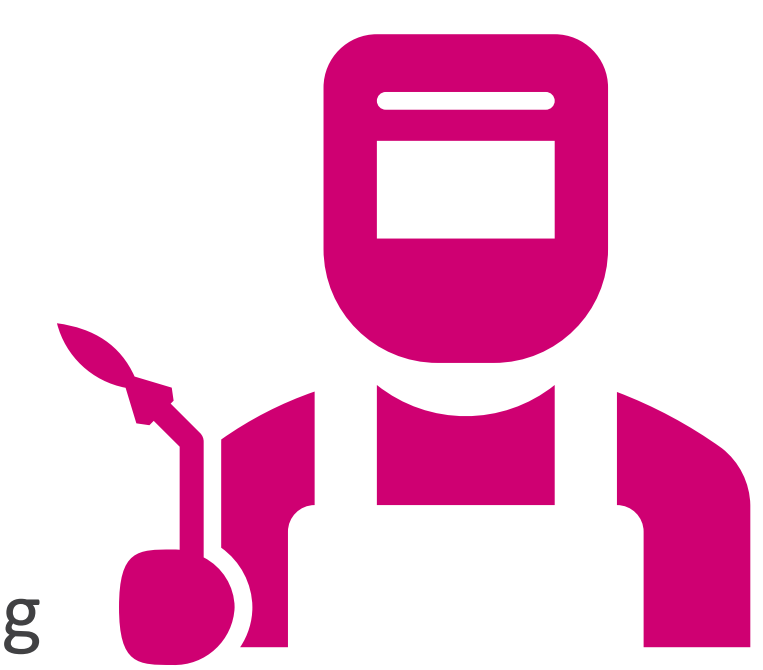

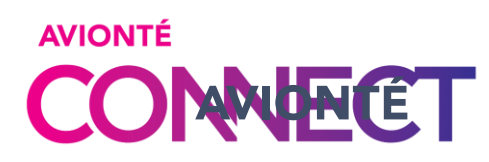

## The Scenario: Salesperson Performance

The Sales Manager for Performance Group is looking for sales numbers for each salesperson on their team.

They are searching for Key Performance Indicators (KPIs) that indicate how current sales and possible future sales.

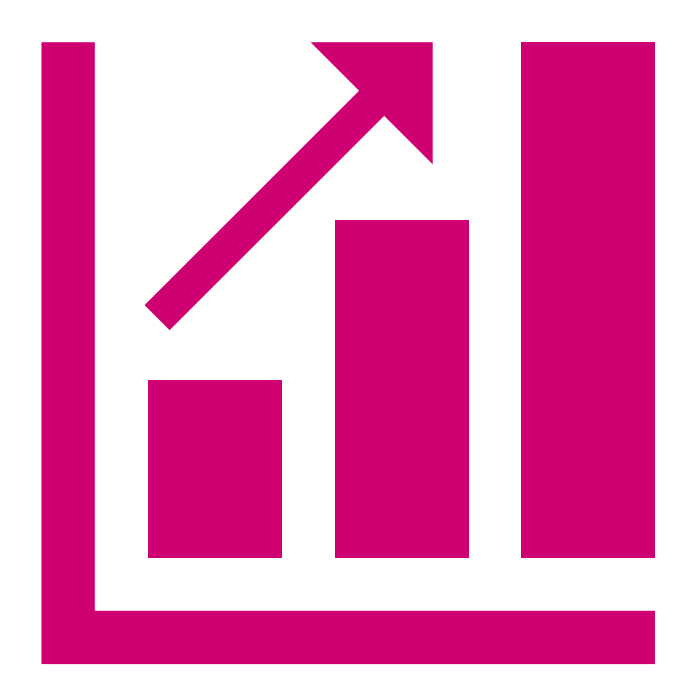

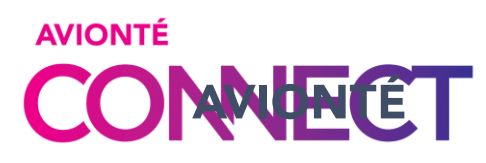

## The Scenario: Recruiter Performance

The Operations Manager for Superb Staffing is looking for metrics to determine how productive their recruiters have been.

They are searching for Key Performance Indicators (KPIs) generated from the Avionté Platform.

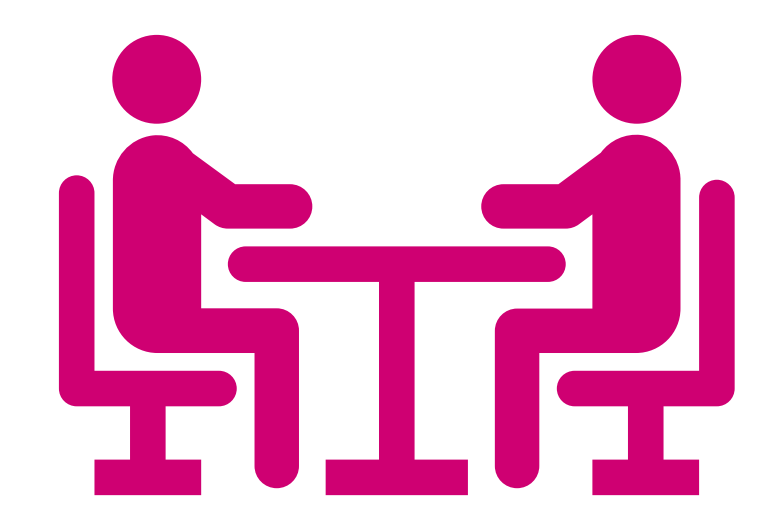

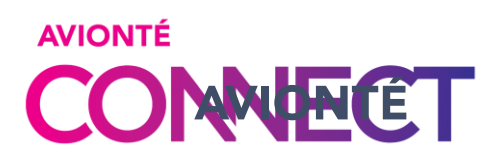

## Best Practices

Formulate a question to solve with a report.

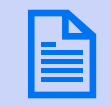

**(?)** 

Review standard reports list and BI reports list.

**B** After modifying report parameters, save changes for future use.

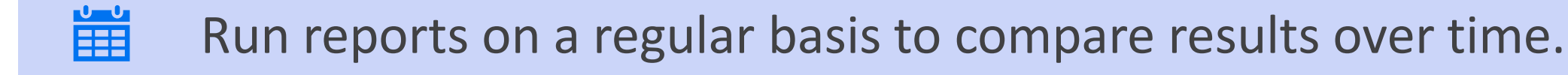

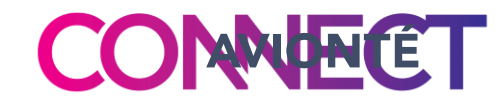

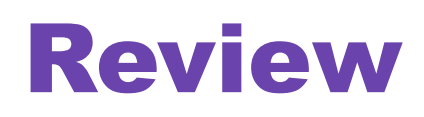

About standard reporting and BI reporting

e Accessing and using standard reports

画 Accessing and using BI reports

 $\mathcal{L}_{\mathbf{S}}$ BI Reporting scenarios

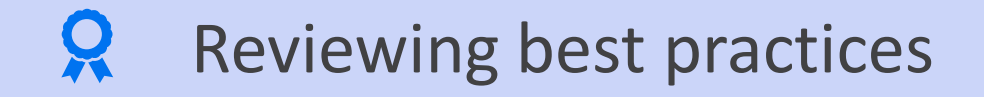

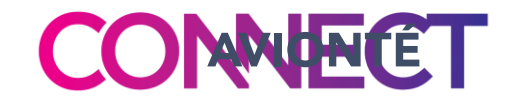

## Tell us how we did

- 1. Open the Bizzabo app or CONNECT 2020 website
- 2. Select the **Agenda** tab from the main tab
- 3. Locate this session in the agenda & click on the session title
- 4. "Rate" the session (0-5 hearts)
- 5. Scroll to the bottom & click **Take Poll** to leave comments

#### THANK YOU FOR YOUR FEEDBACK!

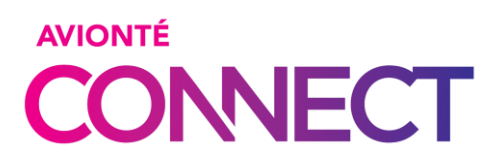

## Thank you for attending!

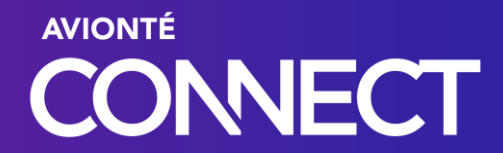